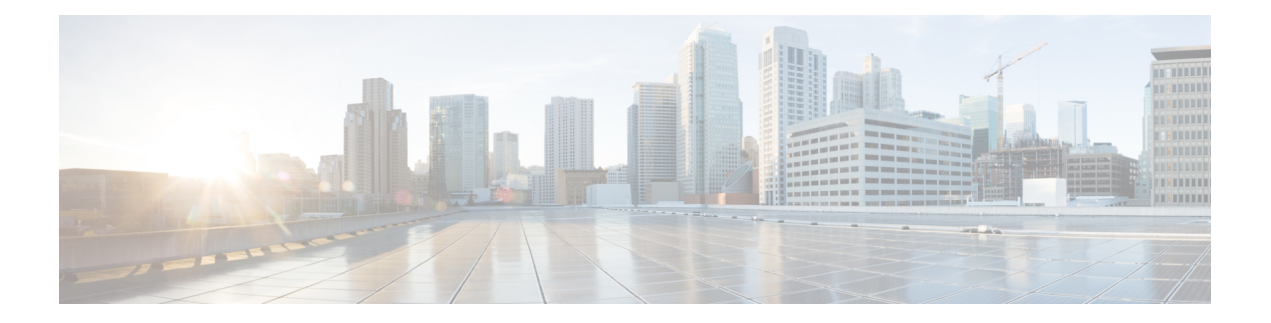

# **Factory Reset**

This chapter describes Factory Reset feature and how it can be used to protect or restore a router to an earlier, fully functional state.

- Feature [Information](#page-0-0) for Factory Reset, on page 1
- [Information](#page-0-1) About Factory Reset, on page 1
- [Prerequisites](#page-2-0) for Performing Factory Reset, on page 3
- [Restrictions](#page-2-1) for Performing a Factory Reset, on page 3
- When to [Perform](#page-2-2) Factory Reset, on page 3
- How to [Perform](#page-3-0) a Factory Reset, on page 4
- What [Happens](#page-4-0) after a Factory Reset, on page 5

# <span id="page-0-0"></span>**Feature Information for Factory Reset**

The following table provides release information about the feature or features described in this module. This table lists only the software release that introduced support for a given feature in a given software release train. Unless noted otherwise, subsequent releases of that software release train also support that feature.

UseCisco Feature Navigator to find information about platform support and Cisco software image support. To access Cisco Feature Navigator, go to [www.cisco.com/go/cfn.](http://www.cisco.com/go/cfn) An account on Cisco.com is not required.

| Feature Name         | <b>Releases</b>              | <b>Feature Information</b>                               |
|----------------------|------------------------------|----------------------------------------------------------|
| <b>Factory Reset</b> | Cisco IOS XE Everest 16.6.1  | This feature was introduced.                             |
| Secure Factory Reset | Cisco IOS XE Dublin 17.11.1a | Added the factory-reset all secure<br>command for C111x. |

**Table 1: Feature Information for Factory Reset**

# <span id="page-0-1"></span>**Information About Factory Reset**

Factory Reset is a process of clearing the current running and start-up configuration information on a device, and resetting the device to an earlier, fully-functional state.

The factory reset process uses the **factory-reset all** command to take backup of existing configuration and resets the router to an earlier fully functional state. The duration of the factory reset process is dependent on the storage size of the router. It varies from 10 to 30 minutes on a Cisco 1000 Series consolidated platform.

From Cisco IOS XE Dublin 17.11.x release and later, you can use the **factory-reset all secure** command to reset the router and securely clear the files stored in the bootflash memory.

There are several memory components in the device(s), as listed for the C111x device as an example in the following table.

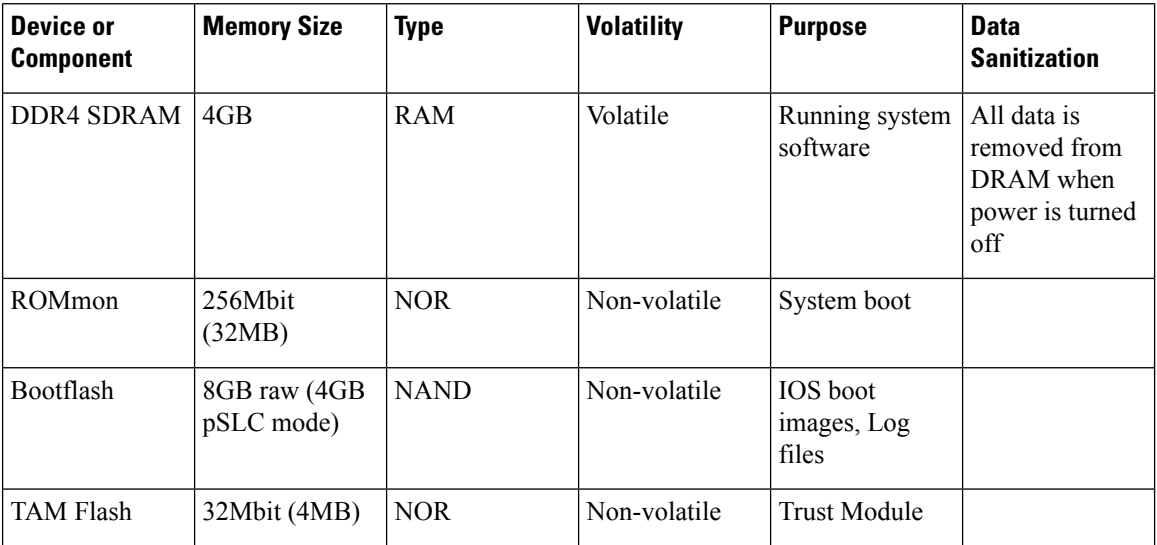

#### **DDR4 SDRAM**

- Volatile memory
- No user data exists on DRAM after power-off.
- Sanitization measures not required.

#### **ROMmon**

- Non-volatile memory
- Holds user data after power-off.

A factory reset, **factory-reset all** command, is the most common method used when erasing customer data from the router's memory resources. Factory reset clears the current running and startup configuration information, thereby resetting the router to a fully functional state as it was shipped from the factory.

As of Cisco IOS XE 17.11.1a and later, the **factory-reset all secure** command will also clear the data held in ROMmon in the same manner as **factory-reset all**.

#### **Bootflash/NVRAM**

- Non-volatile memory
- Holds user data after power-off.

A factory reset, **factory-reset all** command, is the most common method used when erasing customer data from the router's memory resources. Factory reset clears the current running and startup configuration information, thereby resetting the router to a fully functional state as it was shipped from the factory.

As of Cisco IOS XE 17.11.1a and later, the **factory-reset all secure** command to reset the router and securely clear the files stored in the bootflash/NVRAM.

#### **TAM Flash**

- Non-volatile memory
- Holds user data after power-off.

A factory reset command, **factory-reset all secure** in Cisco IOS XE 17.11.1a and later, unlinks customer data in the TAM Flash and makes it non-readable by the host.

Afterthe factory reset process is complete, the router reboots to ROMMON mode.

#### **Software and Hardware Support for Factory Reset**

• Factory Reset process is supported on standalone routers as well as on routers configured for high availability.

# <span id="page-2-0"></span>**Prerequisites for Performing Factory Reset**

- Ensure that all the software images, configurations and personal data are backed up before performing factory reset.
- Ensure that there is uninterrupted power supply when factory reset is in progress.
- The **factory-reset all secure** command erases all files, including the boot image.

### <span id="page-2-2"></span><span id="page-2-1"></span>**Restrictions for Performing a Factory Reset**

- Any software patches that are installed on the router are not restored after the factory reset operation.
- The CLI command "factory-reset all secure" is only supported in the console, not in the Virtual Teletype (VTY).

### **When to Perform Factory Reset**

- Return Material Authorization (RMA): If a router is returned back to Cisco for RMA, it is important that all sensitive information is removed.
- Router is compromised: If the router data is compromised due to a malicious attack, the router must be reset to factory configuration and then reconfigured once again for further use.
- Repurposing: The router needs to be moved to a new topology or market from the existing site to a different site.

### <span id="page-3-0"></span>**How to Perform a Factory Reset**

#### **Before you begin**

**Procedure**

- **Step 1** Log in to a Cisco 1000 ISR device.
- **Step 2** This step is divided into two parts (a and b). If you need to retain the licensing information while performing the **factory-reset** command, follow step 2. a. If you do not need to retain licensing information and want all the data to be erased, perform step 2. b.
	- a) Execute **factory-reset keep-licensing-info** command to retain the licensing data.

The system displaysthe following message when you use the **factory-resetkeep-licensing-info** command:

Router# factory-reset keep-licensing-info

The factory reset operation is irreversible for Keeping license usage. Are you sure? [confirm] This operation may take 20 minutes or more. Please do not power cycle.

\*Apr 11 08:23:06.576: %SYS-5-RELOAD: Reload requested by Exec. Reload Reason: Factory Reset. in the keep\_lic\_info\_loop 2 3 6 Apr 11 08:23:35.273: Factory reset operation completed. rommon 1 >

b) Execute the **factory-reset all secure** command to securely erase all data.

Enter confirm to proceed with the factory reset.

The system displays the following message when you use the **factory-reset all secure** command:

Router# **factory-reset all secure**

```
The factory reset operation is irreversible for securely reset all. Are you sure?
[confirm]
This operation may take hours. Please do not power cycle.
*Apr 11 10:04:55.299: %SYS-5-RELOAD: Reload requested by Exec. Reload Reason: Factory
Reset.
Apr 11 10:05:14.401: NIST 800 88r1 compliant factory reset starts.
```

```
Apr 11 10:05:14.481: #CISCO DATA SANITIZATION REPORT:# C1131-8PLTEPWB
Apr 11 10:05:14.564: start to purge non-volatile storage.
Apr 11 10:06:33.600: purge non-volatile storage done.
    ========================
#CISCO ISR1K DATA SANITIZATION REPORT#
START : 11-04-2023, 10:05:17
 END : 11-04-2023, 10:06:30
-eMMC-
MID : 'Toshiba'
PNM : '008GB0'
SN : 0x17b4c682
Status : SUCCESS
NIST : PURGE
========================
Apr 11 10:06:33.928: start to check bootflash.
Apr 11 10:07:30.352: bootflash check done.
```
Apr 11 10:07:30.412: start to cleanup ROMMON variables. Apr 11 10:07:34.097: ROMMON cleanup variables done. Apr 11 10:07:34.164: start to cleanup ACT2/AIKIDO chip Apr 11 10:07:36.074: ACT2/AIKIDO cleanup done. Apr 11 10:07:37.098: report save done. Apr 11 10:07:37.156: Factory reset operation completed.

# <span id="page-4-0"></span>**What Happens after a Factory Reset**

After the factory reset is successfully completed, the router boots up. However, before the factory reset process started, if the configuration register was set to manually boot from ROMMON, the router stops at ROMMON.

After you configure Smart Licensing, execute the **#show license status** command, to check whether Smart Licensing is enabled for your instance.

 $\mathscr{D}$ 

**Note**

If you had Specific License Reservation enabled before you performed the factory reset, use the same license and enter the same license key that you received from the smart agent.

 $\mathbf I$